$\vert$ FB44-D0F.BHUNLL\_HUN 11/17/09 11:33 AM Page 1

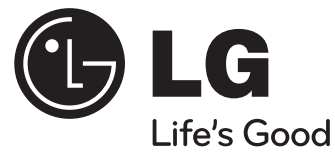

# **Használati útmutató FB44 (FB44-D0F)**

**MAGYAR**

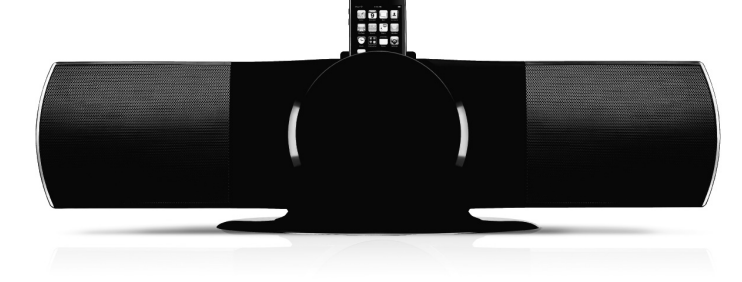

ENERGY STAR® *Orengy* **ENERGY STAR** 

partnervállalatként az LG megállapította, hogy ez a termék vagy típus megfelel az ENERGY STAR® energiahatékonysági irányelveinek.

Az ENERGY STAR® az USA-ban bejegyzett jelzés.

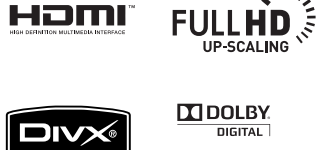

HDMI

 $\mathbf{v}^{11}$ 

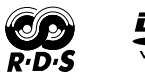

Plays **A** 

**Windows**<br>Media™

**AND** P/NO : MFL63266202

 $\boxed{\text{}^{\text{Made for}}$ 

### **Biztonsági előírások**

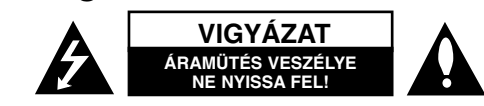

**VIGYÁZAT:** AZ ÁRAMÜTÉS VESZÉLYÉNEK MEGELŐZÉSE ÉRDEKÉBEN NE TÁVOLÍTSA EL <sup>A</sup> KÉSZÜLÉK FEDELÉT (ÉS HÁTLAPJÁT)! FELHASZNÁLÓ ÁLTAL JAVÍTHATÓ ALKATRÉSZEK A KÉSZÜLÉKEN BELÜL NINCSENEK. BÍZZA A JAVÍTÁST KÉPESÍTETT SZERVIZSZAKEMBERRE!

A háromszögben lévő villám arra hívja fel a figyelmet, hogy a készülék belsejében veszélyes szigeteletlen elektromos feszültség van, amely áramütést és személyi sérülést okozhat.

A háromszögben található felkiáltó jel arra utal, hogy a mellékelt dokumentációban a készülék használatával (és javításával) kapcsolatos fontos információk találhatók.

**FIGYELMEZTETÉS:** TŰZ ÉS ÁRAMÜTÉS ELKERÜLÉSE ÉRDEKÉBEN NE TEGYE KI A KÉSZÜLÉKET ESŐNEK ÉS NEDVESSÉGNEK.

**FIGYELMEZTETÉS:** Ne helyezze a berendezést zárt helyre, például könyvszekrénybe vagy más hasonló bútordarabba!

**VIGYÁZAT:** Ebben a készülékben lézerrendszer működik.

A készülék rendeltetésszerű használatának érdekében olvassa el figyelmesen ezt a használati útmutatót, és tartsa meg referenciaképpen. Ha a készülék karbantartásra szorul, keressen fel egy hivatalos szakszervizt.

Az ellenőrzéseket, beállításokat és egyéb eljárásokat az itt leírt módon kell elvégezni, máskülönben veszélyes sugárzás keletkezhet. A lézersugár közvetlen hatásának elkerülése érdekében ne nyissa fel a készülék fedelét. Nyitott állapotban a lézersugárzás látható. NE NÉZZEN A LÉZERSUGÁRBA!

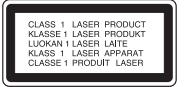

**VIGYÁZAT:** <sup>A</sup> készüléket ne érje eső, nedvesség (csöpögő vagy fröccsenő), és ne tegyen rá folyadékkal töltött tárgyat, pl. vázát.

#### **ÓVINTÉZKEDÉS a hálózati kábellel kapcsolatban A legtöbb készülék esetében ajánlatos, hogy olyan áramkörre legyen rákapcsolva, amely az adott berendezés számára van fenntartva;**

Más szóval olyan aljzatba kell csatlakoztatni, amelynek áramkörén nincsenek további csatlakozási pontok, illetve mellékáramkörök. A biztonság kedvéért nézze meg a használati útmutató műszaki adatokat tartalmazó lapját. A fali dugaszolóaljakat ne terhelje túl. A fali aljzat túlterhelése, a meglazult, sérült aljzat vagy hosszabbító kábel, a sérült vagy törött szigetelés veszélyt jelent. Az ilyen állapot áramütéshez vezethet, tüzet okozhat. Rendszeresen vizsgálja meg készüléke vezetékét, és ha sérülést vagy elhasználódást tapasztal, húzza ki a vezetéket az aljzatból, a készüléket ne használja tovább, és hozzáértő szervizszakemberrel végeztesse el a megfelelő cserealkatrész beépítését. A hálózati kábelt védeni kell a fizikai és mechanikai sérülésektől: nem szabad megcsavarni, megcsomózni, összecsípni, ajtórésbe csukni, járni rajta. Különösen figyelni kell a dugaszra, a fali aljzatra és arra a pontra, ahol a vezeték kilép a készülékből. A berendezést úgy kell lekapcsolni az elektromos hálózatról, hogy a hálózati kábelt kihúzzuk a dugaszolóaljból. A készülék telepítésekor oda kell figyelni rá, hogy a csatlakozódugó könnyen hozzáférhető helyre kerüljön.

A készülék hordozható elemmel vagy akkumulátorral van felszerelve.

**Az elemet, illetve akkumulátort így lehet a készülékből biztonságosan eltávolítani:** Vegye ki a régi elemet, illetve elemcsomagot a behelyezés lépéseit fordított sorrendben követve. A környezetszennyezés, illetve emberek vagy állatok egészségének lehetséges veszélyeztetése megelőzése érdekében a régi elemet, illetve akkumulátort kijelölt gyűjtőhelyeken kell megfelelő tartóedényben elheyezni. Ne kezelje az elemeket, illetve elemet egyéb hulladékkal együtt. Javasoljuk helyi, ingyenes térítésű rendszerek elemeinek és akkumulátorainak felhasználását.

Az akkumulátorokat ne hagyja tűző napon, hőforrás közelében, valamint ne dobja tűzbe!

**A használaton kívül helyezett készülék ártalmatlanítása**

- 1. Ha a berendezésen ez a kerekes szemetes edényt ábrázoló áthúzott piktogram látható, akkor a termék a 2002/ 96/ EK közösségi irányelv hatálya alá tartozik.
- 2. Minden elektromos és elektronikai berendezést a háztartási hulladéktól elkülönítve kell ártalmatlanítani az országos vagy helyi hatóságok által erre kijelölt hulladékbegyűjtő pontok igénybevételével.
- 3. A régi készülék megfelelő ártalmatlanításával megelőzhetők a környezetre és az emberek egészségére gyakorolt esetleges káros hatások.
- 4. Ha további információkra van szüksége régi készüléke ártalmatlanításával kapcsolatban, forduljon a helyi önkormányzathoz, a hulladékok ártalmatlanításával foglalkozó szervezethez vagy ahhoz az üzlethez, ahol a terméket vásárolta.

**A készülék megfelel a 2004/ 108/ EC elektromágneses kompatibilitási (EMC) és a 2006/ 95/ EC kisfeszültségű EU-irányelv előírásainak.**

#### **Európai képviselet:**

LG Electronics Service Europe B.V. Veluwezoom 15, 1327 AE Almere, The Netherlands (Tel: +31-036-547-8940)

# **Gratulálunk az Ön új DVD MICRO Hi-Fi rendszeréhez!**

## **Tartalom**

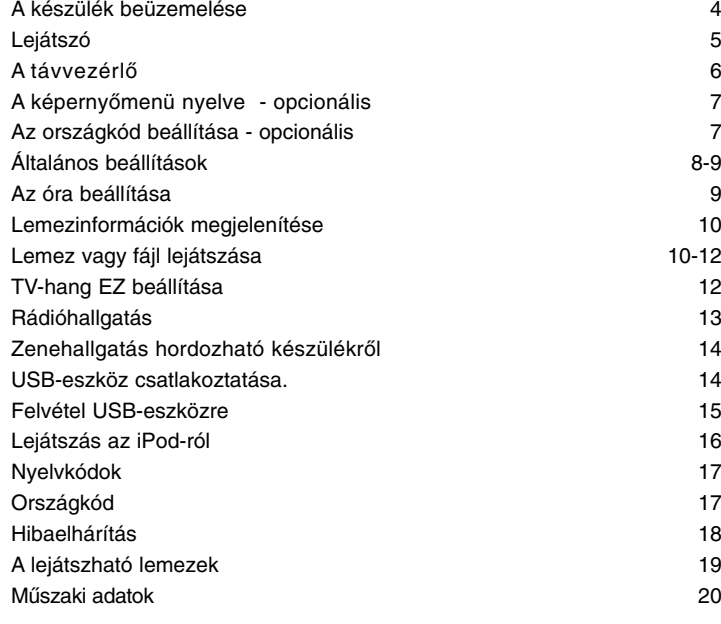

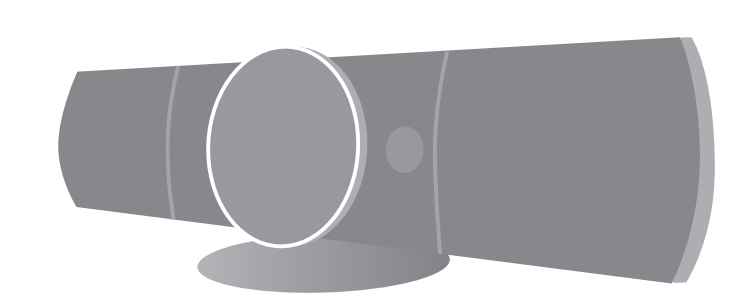

### **A készülék beüzemelése**

A TV-készülék és az antennák csatlakoztatása.

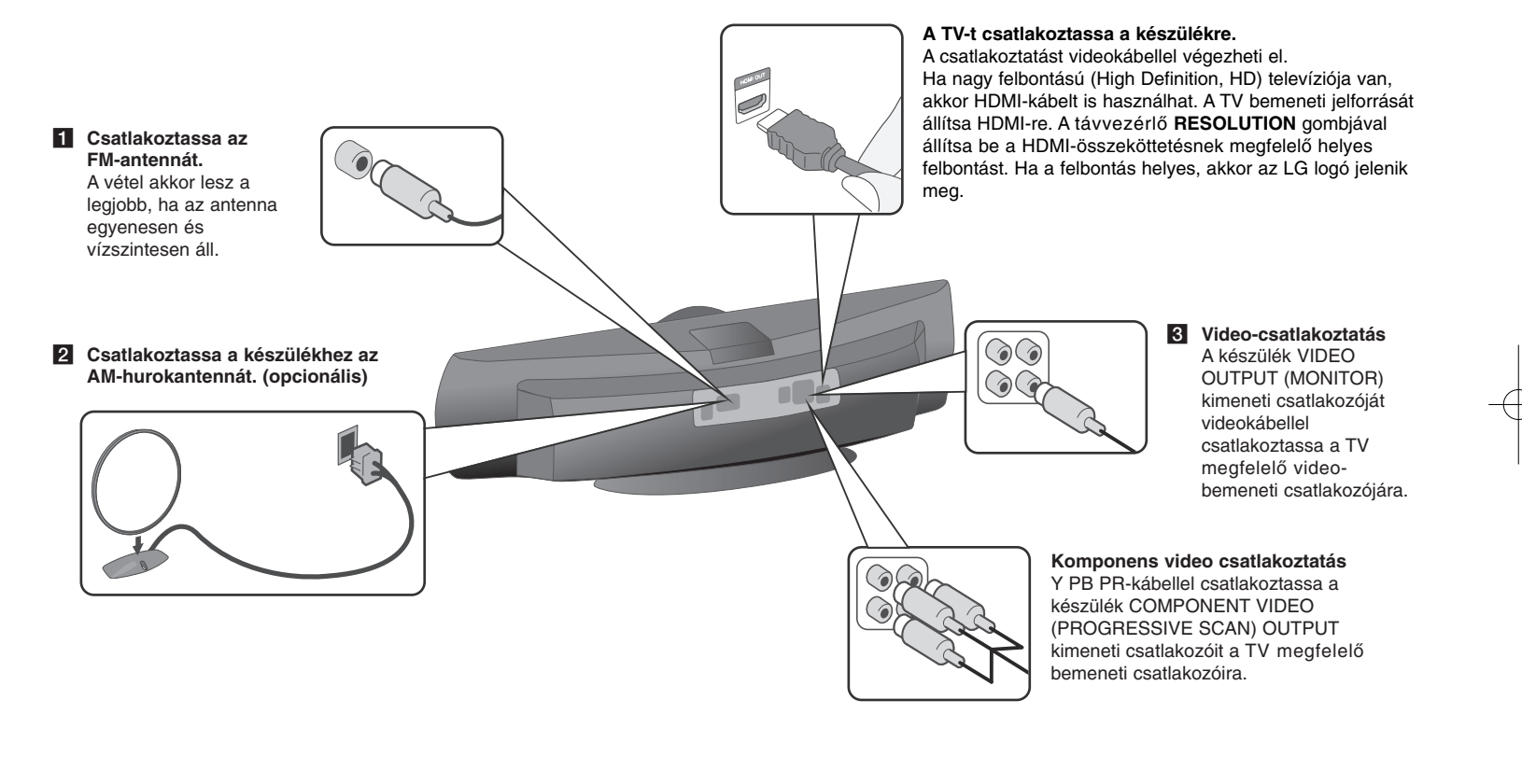

d **<sup>A</sup> készüléket csatlakoztassa egy hálózati fali csatlakozóra.** 

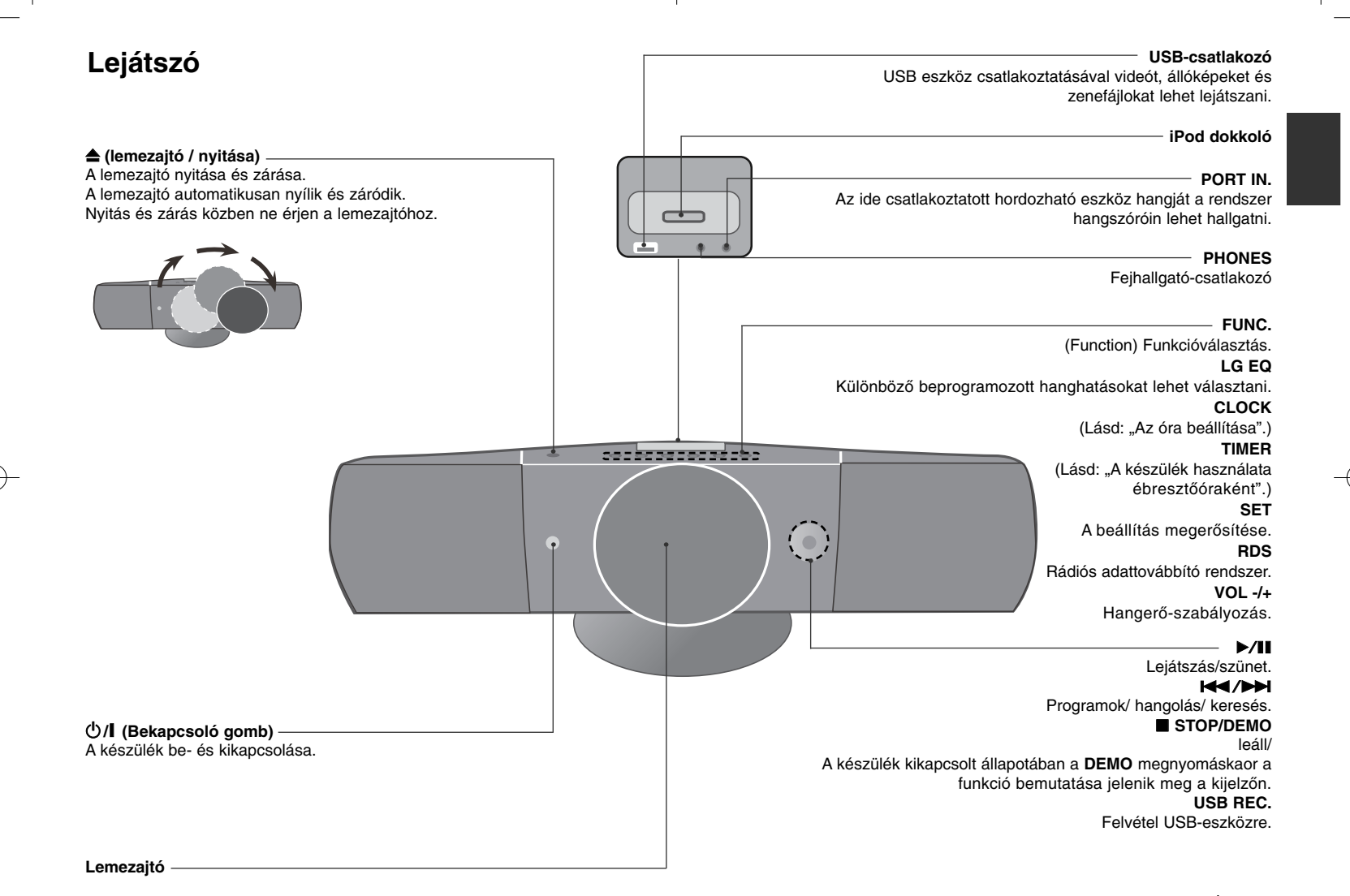

### **A távvezérlő**

RETURN ( $\delta$ <sup>2</sup>): mozgás visszafelé a menüben vagy kilépés a beállítások menüjéből.

**REC (**z**)**: Közvetlen felvétel USB-eszközre

**STOP (**x**):** A lejátszás vagy felvétel leállítása. **PLAY (**B**), MO./ST.:** A lejátszás indítása. Monó/szeteró kiválasztása.

**PAUSE/STEP (**X**):** Lejátszás szüneteltetése **SKIP (**./>**):** Ugrás a következő vagy előző fejezetre/ sávra/ fájlra.

**SCAN (44/** $\blacktriangleright$ **):** Keresés előre vagy visszafelé.

**TV vezérlő gombok:** A TV vezérlése. (csak LG TV)

#### **A TV vezérlése.**

Vezérelni lehet az LG TV hangerejét, bemeneti forrását és be-kikapcsolását. Tartsa nyomva a POWER (TV) gombot és annyiszor nyomja meg a **PR/CH** (+/-) gombot, hogy a TV be- és kikapcsoljon.

**PROG./MEMO.:** A program-menü megjelenítése vagy elrejtése.

**CLEAR:** Sáv törlése a programlistából.

#### **Opcionális**

**RESOLUTION:** A HDMI és COMPONENT VIDEO OUT kimeneti csatlakozó jelének felbontása. **RDS:** Rádiós adattovábbító rendszer (RDS). **PTY:** Váltás a különböző RDS-információk között.

#### **Képernyővédő**

Akkor jelenik meg, ha a készülék kb. 5 percig leállított üzemmódban van.

#### **Színrendszer - opcionális**

Be kell állítani a TV-nek megfelelő színrendszert. Ha a kijelzőn "NO DISC" jelenik meg, 5 mp-nél hosszabban tartsa nyomva a **PAUSE/STEP** (II) gombot és jelölje ki a színrendszert. (PAL/ NTSC)

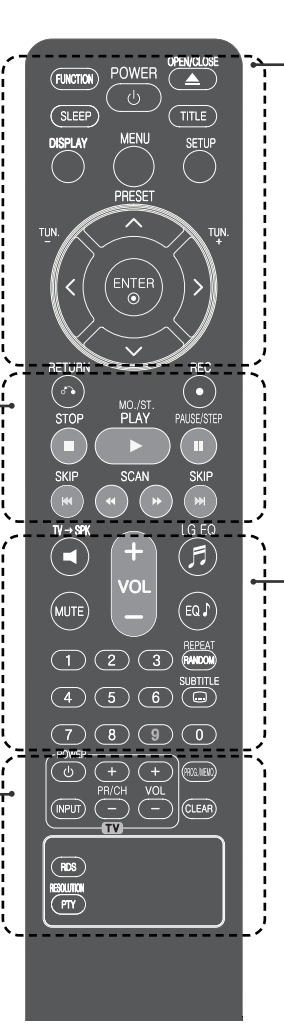

**FUNCTION:** A funkció és a bemeneti jelforrás kiválasztása. **SLEEP:** A késleltetést 10 és 180 perc között lehet beállítani, amely után a készüléknek ki kell kapcsolnia. A hátralévő időt a **SLEEP** megnyomásával lehet ellenőrizni.(Dimmer: A készülék bekapcsolt állapotában az előlap LED-jeinek fényerejét a felére csökkenti.) 1 **POWER:** <sup>A</sup> készülék be- és kikapcsolása.  $\triangle$  **OPEN/CLOSE:** A lemeztálca nyitása és zárása. **TITLE:** Ha a behelyezett DVD-n van menü, a címmenü jelenik meg. Egyébként a lemezmenü jelenhet meg. **DISPLAY:** A képernyőmenü megjelenítése. **MENU:** A DVD menüjének megjelenítése. **SETUP:** A beállítás menü megjelenítése/ elrejtése **PRESET (^ v):** Rádióadó kijelölése. **TUN. (-/+):** Rádióállomás behangolása.  $N V$  < > (fel/ le/ bal/ jobb): Navigálás a menükben. **ENTER:** Menüpont választásának megerősítése.

**TV→SPK: Az AUX OPT funkció közvetlen kijelölése. REPEAT/RANDOM:** Lejátszási mód kiválasztása (RANDOM, REPEAT)

**MUTE:** A hang elnémítása.

- **VOL** (Volume) (+/-): A hangszóró hangereje.
- **EQ/ LG EQ** (EQUALIZER effekt): Különböző

hanghatásokat lehet választani.

**SUBTITLE:** Lejátszás közben módosíthatja a felirat nyelvét.

**0-9 számgombok:** Számozott menüpontok kijelölése.

#### **Tegye az elemeket a távvezérlőbe.**

Ügyeljen arra, hogy az elemek + (pozitív) és - (negatív) pólusa a távvezérlőn jelzett irányban legyen.

### **A képernyőmenü nyelve opcionális**

A készülék első bekapcsolásakor a nyelvbeállító menü jelenik meg a TV-képernyőn. A készüléket csak a beállítások elvégzése után lehet használatba venni.

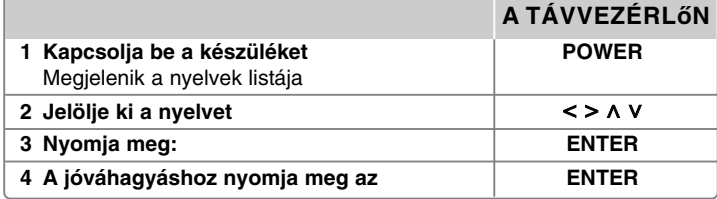

### **Az országkód beállítása opcionális**

A készülék első használata során az alábbiakban láthatóaknak megfelelően be kell állítani a területi kódot.

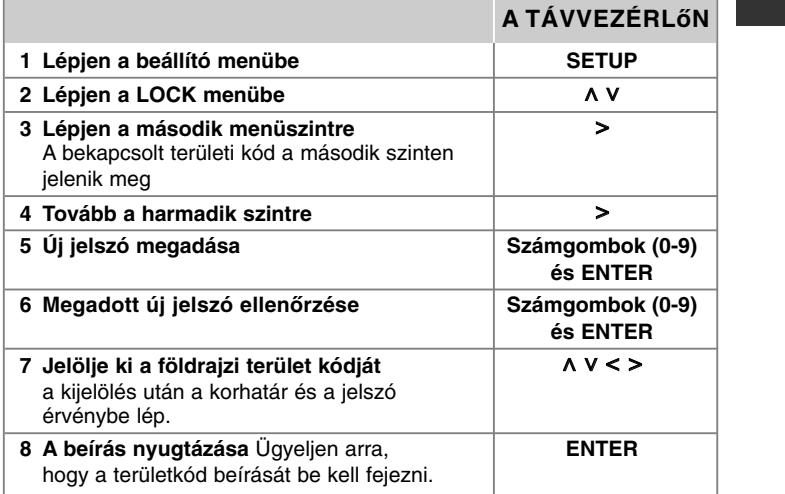

### **Általános beállítások**

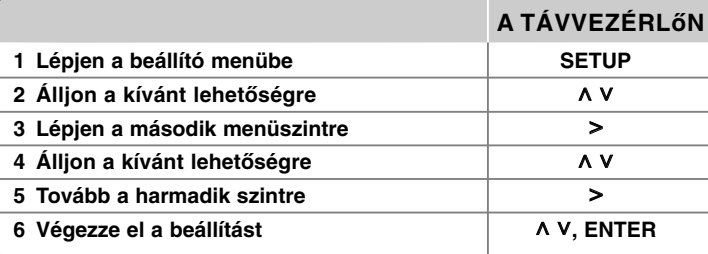

### **Általános beállítások - további lehetőségek**

#### **Nyelvbeállítás**

**Nyelvi Menü (A menü nyelve) –** A beállító menü és képernyőmenü nyelvének beállítása.

**Audio CD/ Lemez alcíme/ Menü –** lemez hangja/ felirata/ menüje nyelvének kiválasztása.

[Gyári beállítás] Az eredeti nyelv, amellyel a felvételt készítették. [Egyéb] Más nyelv választásához a számgombokkal írja be a 4-jegyű nyelvkódot (lásd 17. oldal) és nyomja meg az **ENTER**-t. Helytelen beírást az **ENTER** megnyomása előtt a **CLEAR** gombbal lehet törölni. [Ki] A filmfelirat kikapcsolása. (felirat)

#### **A kijelző beállításai**

**TV Megjelenés –** A TV-készülék képarányának megfelelő megjelenítés beállítása.

[4:3] Válassza ezt, ha a TV-készülék 4 : 3 képarányú.

[16:9] Válassza ezt, ha a TV-készülék 16 : 9 képarányú.

**Megjelenítési mód –** A 4 : 3 választása esetén meg kell adni, hogy a szélesvásznú kép milyen módon jelenjen meg a képernyőn.

[Letterbox] A szélesvásznú képet felül és alul fekete csíkkal jeleníti meg. [Panscan] A szélesvásznú képet teljes méretben jeleníti meg, jobb és bal oldalon levágja azt a részt, ami nem fér a képernyőre.

#### **Hangbeállítások**

**DRC (dinamikus tartomány-vezérlés) –** A hangerőt halkra állítva állítsa be a kívánt hangzást (csak Dolby Digital). A funkciót az [Be] beállítással lehet bekapcsolni.

**Vocal** – Az [Be] beállítással a karaoke-csatornákat a sztereo jelbe lehet keverni. Csak akkor használja az [Be] beállítást, ha többcsatornás DVD-t játszik le.

**HD AV Sync** - A digitális TV-műsorok esetén sokszor előfordul, hogy a hang és a kép között késleltetés van. Ilyenkor késleltetni lehet a hangot, így a hang gyakorlatilag "megvárja" a képet: ez a HD AV Sync funkció. A  $\land$  V gombbal (a távvezérlőn) fel le lehet mozogni a beállítható 0 és 300 msec közötti késleltetés-értékek között.

#### **A lezárás beállításai**

A lezárási lehetőségek eléréséhez meg kell adni a négyjegyű jelszót. Ha még nem adott meg jelszót, akkor a készülék bekér egyet.

**<sup>1</sup>** Írjon be egy négyjegyű jelszót, majd nyomja meg az **ENTER** gombot.

**<sup>2</sup>** Írja be ismét, majd az ellenőrzéshez nyomja meg az **ENTER** gombot. Ha a szám beírása közben hibázik, a javításhoz nyomja meg a **CLEAR** gombot.

**Területi Kód –** Válassza ki annak a földrajzi területnek a kódját, ahol a készüléket használja. Ez adja meg, hogy a DVD korlátozását milyen országnak megfelelően programozták be. Az országkódokat lásd a 17. oldalon.

**Korlátozási Szintek –** Jelölje ki a korhatár-szintet. A kisebb szint erősebb korlátozást jelent. Az [Felold] választásával a korlátozás kikapcsolható. **Kulcsszó –** A lezárás jelszavának beállítása vagy megváltoztatása.

[Új] <sup>A</sup> számgombokkal írja be az új jelszót és nyomja meg az **ENTER-t**. Írja be még egyszer a jelszót.

[Csere] A pillanatnyilag érvényes jelszó beírása után írja be kétszer az új jelszót.

Ha elfelejti a jelszót, akkor alaphelyzetbe lehet állítani.

**1** Először vegye ki a készülékből a lemezt.

**<sup>2</sup>** <sup>A</sup> beállítási menü megjelenítéséhez nyomja meg a **SETUP** gombot. Írja be a "210499" számot, majd nyomja meg az **ENTER** gombot. Ekkor törlődik a jelszó.

#### **Egyéb beállítások**

**DivX(R) regisztráció –** Biztosítunk egy DivX® VOD (letölthető video) regisztrációs kódot, amellyel videókat vásárolhat és kölcsönözhet a DivX® VOD szolgáltatástól.

A további információk: www.divx.com/vod.

Nyomja meg az **ENTER** gombot; a készülék regisztrációs kódja jelenik meg.

#### **Előre programozott hangtér használata**

A rendszerben számos előre programozott surround-hangtér közül lehet választani. Az **EQ/ LG EQ** használatával ki lehet jelölni a kívánt hangzást. A megjelenő equalizer-lehetőségek a hangforrástól és effektektől függően különbözhetnek.

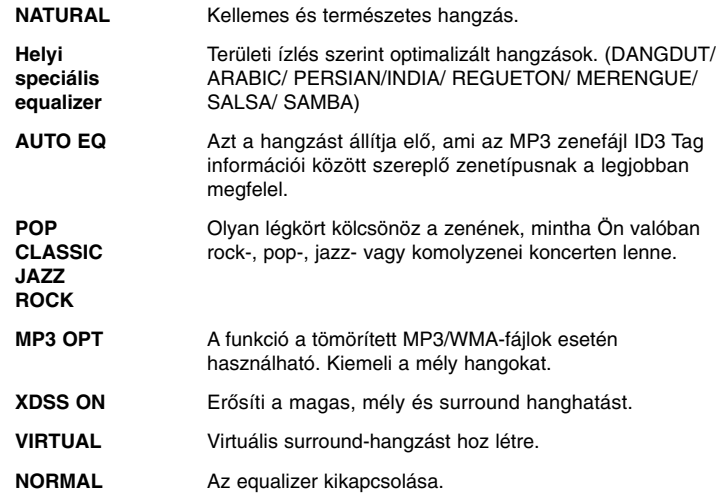

### **Az óra beállítása**

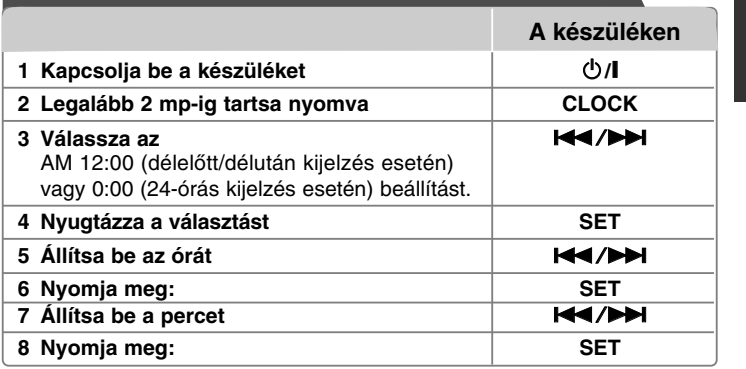

#### **A lejátszó használata ébresztőóraként**

1 Kapcsolja be a készüléket.

- 2 Nyomja meg a **TIMER** gombot. Minden funkció villog.
- 3 Ha a kijelzőn a kívánt hangforrás látható, amelyre fel szeretne ébredni, nyomja meg a **SET** gombot.
- 4 Az "ON TIME" (bekapcsolás időpontja) kijelzés jelenik meg. Ezután be lehet állítani azt az időpontot, amikor azt szeretné, hogy az ébresztés megszólaljon. A./>gombbal állítsa be az órát és a percet, majd a **SET** gombbal mentse a beállítást.
- 5 Az "OFF TIME" (kikapcsolás időpontja) kijelzés jelenik meg. Ezután be lehet állítani azt az időpontot, amikor azt szeretné, hogy az ébresztés leálljon.
- 6 A  $\blacktriangleleft$  / $\blacktriangleright$  gombbal módosítsa az órát és a percet, majd a **SET** gombbal mentse a beállítást.
- 7 A kijelzőn az ébresztés hangereje (VOL) jelenik meg. A  $\blacktriangleleft$ / $\blacktriangleright$  gombbal állítsa be a hangerőt, majd a **SET** gombbal mentse a beállítást. Az óra-ikon "  $\cap$  " jelzi, hogy ébresztés van beállítva.
- 8 Nyomja meg kétszer a **TIMER** gombot. Ellenőrizni lehet a beállítások állapotát.

#### **MEGJEGYZÉSEK:**

- A beállított óraidőt a **CLOCK** megnyomásával a lejátszó kikapcsolt állapotában is meg lehet nézni.
- Ha óraidőt és ébresztési időt is beállított, a beállított ébresztés ikont " $\mathfrak{S}$  " a **CLOCK** megnyomásával a lejátszó kikapcsolt állapotában is ellenőrizni lehet.

### **Lemezinformációk megjelenítése**

#### **A TÁVVEZÉRLőN**

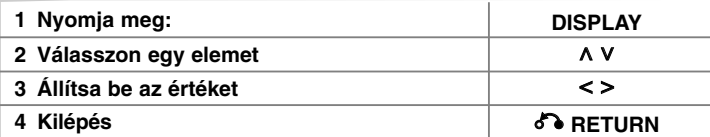

### **Lemezinformációk megjelenítése - további lehetőségek**

A  $\land$  V gombbal meg lehet jeleníteni az információkat és a  $\leq$  a gombbal meg lehet változtatni azokat.

Most játszott cím (vagy sáv/ fájl)  $1/23$ 

- Címek (vagy sávok/ fájlok) száma/ teljes száma Most játszott/ összes fejezet száma
- $0:03:24$ Eltelt játékidő
	- A kijelölt hang vagy hangcsatorna

Off A kijelölt felirat

 $1/1$ A kijelölt/ összes kameraállás száma

Hangzás választása/EQ üzemmód **NORMAL** 

### **A kézikönyvben használt szimbólumok**

Minden alább felsorolt lemez és fájl DVD és lezárt DVD±R/RW DivX fájlok

 $117$ 

1 ENG  $\frac{CD}{5.1CH}$ 

 $\theta$ 

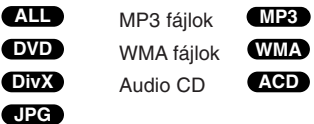

### **Lemez vagy fájl lejátszása**

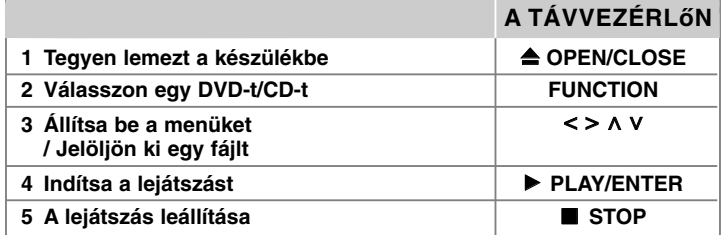

### **Lemez vagy fájl lejátszása - további lehetőségek**

#### **Menüt tartalmazó DVD lejátszása DVD**

A legtöbb DVD-n menü található, amely a film lejátszása előtt jelenik meg. **1** Ebben a menüben a  $\wedge$  V < > gombokkal lehet a megfelelő lehetőségre állni.

**2** A kívánt lehetőséget az **ENTER** gombbal lehet kijelölni.

### **Ugrás a következő/ előző fejezetre/ sávra/ fájlra.**

#### **MP3 WMA DVD DivX ACD**

A SKIP (>>I) gombbal a következő fejezetre/ sávra/ fájlra lehet ugrani. A SKIP (I<sup>44</sup>) gombbal az éppen játszott fejezet/ sáv/ fájl elejére lehet ugrani. A **SKIP** ( $\blacktriangleleft$ ) gombot kétszer röviden megnyomva az előző fejezetre/ sávra/ fájlra lehet ugrani.

#### **A lejátszás szüneteltetése ALL**

1 Nyomia meg a **PAUSE/STEP** (II) gombot.

**2** A lejátszást a **PLAY** (B) gombbal lehet folytatni.

#### **Kockánkénti lejátszás DVD DivX**

Nyomja meg többször a **PAUSE/STEP** (II) gombot.

#### **Ismételt vagy véletlenszerű lejátszás MP3 WMA DVD DivX ACD**

Nyomja meg ismét a **REPEAT/RANDOM** gombot, és a jelenlegi cím, fejezet vagy zeneszám ismételten vagy véletlenszerűen lejátszásra kerül. A szokásos lejátszáshoz a **REPEAT/RANDOM** gomb többszöri megnyomásával térhet vissza. - Véletlenszerű lejátszás csak zenefájloknál érhető el.

JPEG-fájlok

#### **Gyors előre vagy gyors vissza MP3 WMA DVD DivX ACD**

Lejátszás közben nyomja meg a **SCAN** (<  $\blacktriangleleft$  vagy  $\blacktriangleright$ ) gombot. A sebességet a **SCAN** (<< vagy >>) gombbal lehet beállítani. A PLAY (>) megnyomásával vissza alehet térni a normál lejátszáshoz.

#### **A lejátszási sebesség csökkentése DVD**

A lejátszást szüneteltetve (PAUSE) a **SCAN (<a>** vagy  $\blacktriangleright$ ) gombbal lassított lejátszás lehetséges előre vagy visszafelé. A sebességet a **SCAN** (<< vagy  $\blacktriangleright\blacktriangleright$ ) gombbal lehet változtatni. A normál sebességű lejátszáshoz nyomja meg a **PLAY** (B) gombot.

#### **1,5-szer gyorsabb lejátszás DVD**

A DVD lejátszása közben nyomja meg a **PLAY (▶)** gombot, ekkor a lejátszási sebesség 1,5 százalékkal nő. A képernyőn a ">x1.5" felirat jelenik meg. A normál lejátszást a **PLAY** (B) gombbal lehet folytatni.

#### **Felirat nyelve DVD DivX**

Lejátszás közben az **SUBTITLE** gombbal válassza ki a kívánt nyelvet.

#### **A karakterkészlet módosítása a DivX® felirat helyes megjelenítéséhez. DivX**

- **1** Ha lejátszás közben a felirat helytelenül jelenik meg, lejátszás közben kb. 3 mp-ig tartsa nyomva a **SUBTITLE** gombot,ekkor a nyelvkódok menüje jelenik meg.
- **2** A **SUBTITLE** többszöri megnyomásával válasszon másik nyelvkódot addig, hogy a felirat helyesen jelenjen meg.

#### **A címmenü megjelenítése DVD**

Nyomja meg a **TITLE** gombot.

#### **Lejátszás indítása a kijelölt időponttól DVD DivX**

A beírt időkód kezdőpontjának keresése.

- **1** Nyomja meg a **DISPLAY** gombot, majd válassza az óra-ikont.
- **<sup>2</sup>** Írja be az óraidőt, majd nyomja meg az **ENTER**-t.

Például az 1 óra 10 perc 20 másodpercnél található jelenet megkereséséhez a számgombokkal írja be az "11020" számot és nyomja meg az **ENTER**-t. Ha rossz számot írt be, nyomja meg a **CLEAR** gombot és írja be újra a számot.

#### **Utolsó jelenet memória DVD**

A készülék megjegyzi az utoljára játszott lemez utoljára játszott jelenetét. Ez akkor is a memóriában marad, ha kiveszi a lemezt vagy kikapcsolja a készüléket. A lemez behelyezésekor a lejátszás automatikusan innen folytatódik.

#### **Saját program létrehozása ACD MP3 WMA**

A lemez tartalma tetszés szerinti sorrendben játszható le a zene lemezen történő elrendezésével. Ha kiveszi a lemezt, a program törlődik.

- **1** Jelölje ki a kívánt zenét és nyomja meg a **PROG./MEMO.** gombot, vagy a " " választásával és az **ENTER** megnyomásával továbi zenéket adhat a listához.
- **2** Ha a lemezen lévő összes zenét a listához kívánia adni, válassza a "  $\mu_0 \rightarrow \mu_1$ lehetőséget és nyomja meg az **ENTER-t**.
- **3** A programlistában jelölje ki a zenét és nyomja meg az **ENTER-t**, ekkor megkezdődik a programozott lejátszás.

**4** Ha zenét szeretne törölni a programlistából, jelölje ki a kívánt zenét és nyomja meg a **CLEAR** gombot, vagy a álljon a "  $n_{\text{m}}$ " ikonra és nyomja meg az **ENTER-t**. Ha az összes zenét törölni szeretné a listáról, állion a " " " " " ikonra és nyomja meg az **ENTER-t**.

#### **A fájladatok (ID3 TAG ) megjelenítése MP3**

Fájlinformációkat tartalmazó MP3-fájl lejátszása közben a **DISPLAY** gomb ismételt megnyomásával ezeket az adatokat, vagy az órát lehet megjeleníteni.

#### **Diavetítés JPG**

**1** A  $\vee$  **V** < > gombbal álljon a ( $\Box$ ) ikonra, majd nyomja meg az **ENTER**. **2** A vetítés sebességét a ( $\mathbb{R}$ ) ikonra állva és a < > gombot megnyomva lehet változtatni.

#### **Ugrás a következő/ előző képre JPG**

Az előző/ következő fénykép megtekintéséhez nyomja meg a **SKIP** ( $\blacktriangleleft$  vagy  $\blacktriangleright$ ), illetve a  $\blacktriangleleft$  > gombokat.

#### **Kép elforgatása JPG**

A  $\land$  V gombbal a teljes képernyősen megjelenített képet jobbra vagy balra lehet forgatni.

#### **Vegyes lemez vagy USB Flash meghajtó – DivX, MP3/ WMA és JPEG**

Ha az USB flash-meghajtó DivX, MP3/WMA és JPEG fájlokat vegyesen tartalmaz, akkor a lejátszani kívánt fájlok menüjét a **MENU** megnyomásával lehet kijelölni.

#### **A lejátszható fájlok követelményei**

#### **DivX**

- Felbontás: 800x600 (W x H) pixel
- A DivX-feliratfájl neve legfeljebb 45 karaktert tartalmazhat.
- Ha a DivX fájlnév értelmezhetetlen karaktert tartalmaz, akkor helyette "\_" karakter jelenik meg a képernyőn.
- Ha a fájl video- és audio-szerkezete nem "interleaved" (váltott soros), akkor a készülék vagy a képet, vagy a hangot játssza le.
- A lejátszható DivX-fájlok: ".avi", ".mpg", ".mpeg", ".divx"
- A lejátszható feliratfájlok: SubRip (\*.srt/ \*.txt), SAMI (\*.smi), SubStation Alpha (\*.ssa/ \*.txt), MicroDVD (\*.sub/ \*.txt), SubViewer 2.0 (\*.sub/ \*.txt).
- Kodek: "DIVX3.xx", "DIVX4.xx", "DIVX5.xx", "MP4V3", "3IVX".
- Hangformátum: "AC3", "PCM", "MP3", "WMA"
- A Live fájlrendszerben formázott lemezt a készülék nem tudja lejátszani.
- Ha a DivX-fájlnév és a feliratfájl neve eltérő, akkor előfordulhat, hogy a felirat nem jelenik meg.
- Előfordulhat, hogy a DivX-specifikációknak nem megfelelő fájl lejátszása nem lesz megfelelő.

#### **MP3/ WMA**

- Mintavételi frekvencia: 32 48kHz (MP3/ WMA)
- Bitráta: 32 320 kbps (MP3), 40 192 kbps (WMA)
- Fájlkiterjesztés: ".mp3"/ ".wma"
- CD-ROM fájlformátum: ISO9660 LEVEL 1 / JOLIET
- Javasoljuk az Easy-CD Creator használatát, amely ISO 9660 fájlrendszert hoz létre.

#### **JPG**

- Normál: 5120 x 3840, Progresszív jpeg: 2043 x 1536
- Felvételi formátum: ISO9660 LEVEL 1/ JOLIET
- Fájlok max. száma: kevesebb mint 999.
- A felvételi formátum és a lemez állapota miatt előfordulhat, hogy egyes lemezeket nem lehet lejátszani.
- Fájlkiterjesztés: ".jpg"

### **TV-hang EZ beállítása**

A rendszeren keresztül élvezheti a TV, DVD és a digitális eszközök hangját. Ha a készülék kikapcsolt állapotában megnyomja a **TV→SPK**, gombot, a tápfeszültség bekapcsolódik és a készülék automatikusan az AUX OPT módra vált.

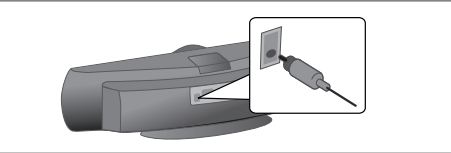

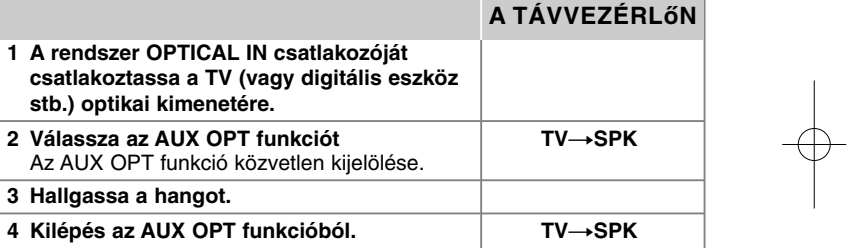

### **Rádióhallgatás**

Ellenőrizze, hogy az antennák csatlakoztatva vannak-e.

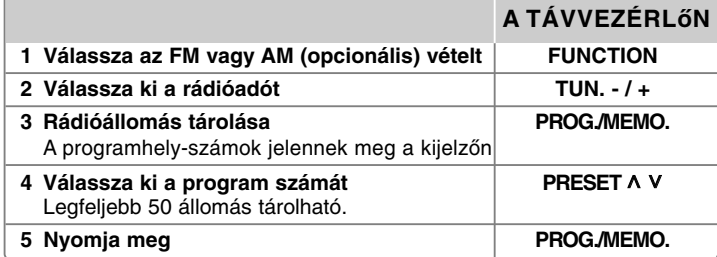

### **Rádióhallgatás - további lehetőségek**

#### **Rádióállomások automatikus keresése**

1 mp-nél hosszabb ideig tartsa nyomva a **TUN.-/TUN.+** gombot. A készülék automatikusan keresi a rádióadókat és az első megtalálása után leáll.

#### **Minden tárolt rádióállomás törlése**

**1** mp-ig tartsa nyomva a **PROG./MEMO.** gombot.

A kijelzőn az "ERASE ALL" (mindent töröl) üzenet villan fel a képernyőn. **2** A **PROG./MEMO.** megnyomásával minden állomás törlődik.

#### **Rossz FM-vétel javítása**

Nyomja meg a távvezérlő **PLAY** (B) (**MO./ST.**) gombját. Ekkor a rádióvevő sztereóról monóra vált és általában javul a vételi minőség.

#### **<sup>A</sup> rádióadóval kapcsolatos információk megjelenítése - OPCIONÁLIS**

Az FM-hangolóegység képes a rádió-adatrendszer (Radio Data System, RDS) használatára. A kijelzőn megjelenik az RDS kijelzés, valamint az éppen hallgatott adó által sugárzott információk. Az információk megjelenítéséhez többször nyomja meg az előlap **RDS** gombját.

**PTY** - Programtípus, pl. hírek, sport, jazz stb.

- **RT** Rádión továbbított szöveg, a rádióállomás neve.
- **CT** A rádióállomás helyének megfelelő óraidő
- **PS** Programszolgáltató neve, a rádióállomás neve.

A **RDS** gombbal a rádióállomásokat programtípus szerint lehet keresni. A kijelzőn a legutoljára használt PTY látható. A **PTY** gomb többszöri megnyomásával válassza ki a kívánt programtípust. Nyomja meg és tartsa nyomva < /> gombot. A készülék automatikusan keresni kezd. Ha a készülék egy állomást talál, akkor a keresés leáll.

### **Zenehallgatás hordozható készülékről**

A készülék sokféle hordozható lejátszó hangját adhatja vissza.

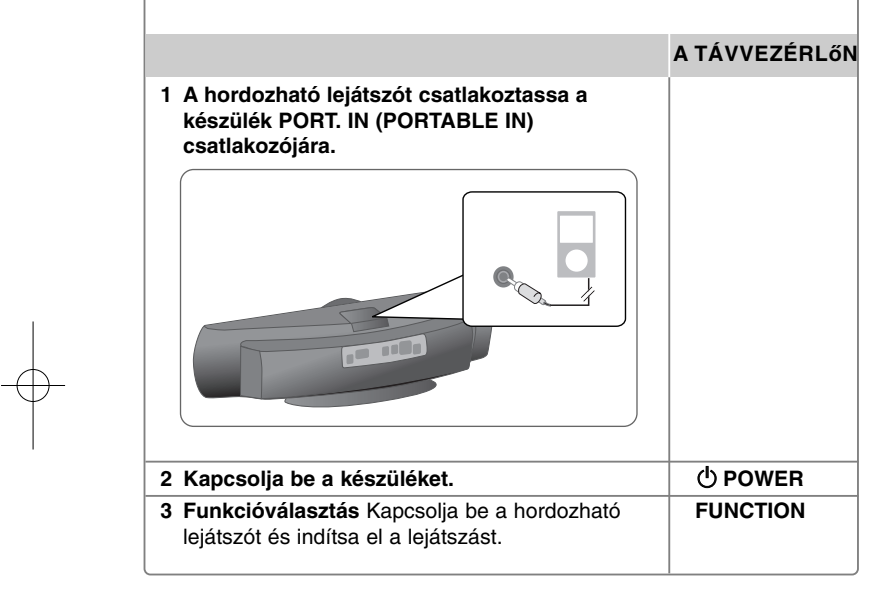

### **USB-eszköz csatlakoztatása**

Az USB-eszközön tárolt médiafájlokat is lejátszhatja, ha az eszközt a készülék USB-csatlakozójára csatlakoztatja. Más funkciók használatához lásd a CD-lejátszással foglalkozó részt.

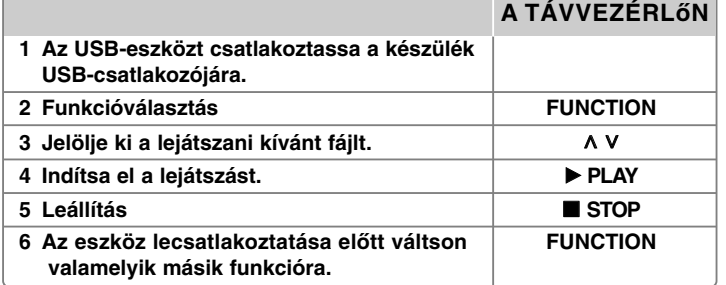

#### **A használható USB-eszközök**

- MP3-lejátszó: Flash típusú MP3-lejátszó
- USB Flash-meghajtó: USB 2.0 vagy USB 1.1 eszközök
- Egyes eszközök ezt az USB-funkciót nem képesek használni.

#### **Az USB-eszköz követelményei**

• Ha az USB-eszköz számítógéppel való használatához külön program telepítése szükséges, akkor az ezzel a készülékkel nem használható.

#### **Ügyeljen a következőkre**

- Működés közben ne húzza ki az USB-eszközt.
- Nagy kapacitású USB-eszköz esetén a keresés akár több percig is tarthat.
- Az adatvesztés megelőzése érdekében rendszeresen mentse adatait.
- USB hosszabbító kábel vagy USB hub használata esetén előfordulhat, hogy a készülék nem ismeri fel az USB-eszközt.
- Az NTFS fájlrendszer nem használható. (Csak FAT (16/ 32) fájlrendszer használható.)
- A készülék legfeljebb 1000 fájlt tud kezelni.
- Külső HDD, lezárt eszköz vagy hardveres USB-eszköz nem használható.
- A készülék USB-csatlakozóját nem lehet a PC-re csatlakoztatni.
- A készülék tárolóeszközként nem használható.

### **Felvétel USB-eszközre**

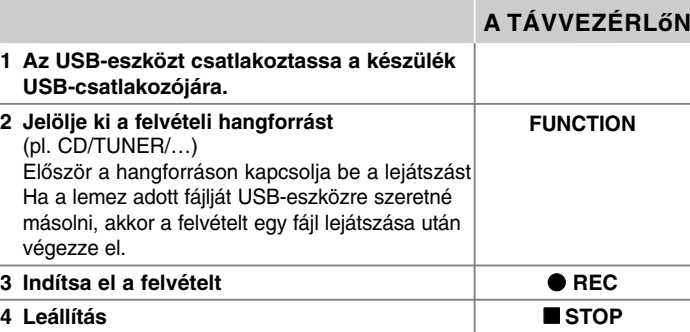

### **Felvétel USB-eszközre - további lehetőségek**

#### **Lemezen lévő zenefájl felvétele USB-eszközre**

#### **Egy sáv felvétele**

Ha az USB-felvételt a CD lejátszása közben indítja el, csak egyetlen sáv/ fájl másolódik az USB-eszközre.

#### **Minden sáv felvétele**

Ha a felvétel-gombot a CD leállított állapotában nyomja meg, akkor minden sáv/ fájl átmásolódik. Minden sáv felvétele esetén az almappákban található fájlok felvétele nem történik meg.

#### **Programlista felvétele**

Az Ön által összeállított műsort az USB-eszközre lehet másolni (csak audio CD)

#### **Felvétel közben ügyeljen a következőkre**

- A felvétel közben a kijelzőn százalékban kifejezve látható az USB-felvétel állapota (csak Audio, MP3/ WMA CD).
- MP3/WMA fájl felvétele közben a hang nem hallható.
- A felvétel leállításakor az abban az időpontban felvett fájl tárolódik (csak audio CD).
- USB-felvétel közben ne húzza ki az USB-eszközt! Ilyenkor a felvett fájl megsérülhet és a PC-ről nem törlődhet a fájl.
- Ha az USB-felvétel nem lehetséges, a kijelzőn a "NO USB (nincs USBeszköz)", "ERROR (hiba)", "USB FULL (USB-eszköz megtelt)" vagy "NO REC (nem lehet felvenni)" üzenet jelenik meg.
- A többkártyás kártyaolvasó vagy külső merevlemez USB-felvételre nem használható.
- Hosszú idejű felvétel mérete 2 óra.
- Ha a lejátszás közben leállítja a felvételt, akkor a fájl nem tárolódik.
- A CD-G lemez esetén az USB-felvétel nem működik.
- Legfeljebb 999 fájlt lehet felvenni.
- A fájlszám automatikusan tárolódik.
- **• Tárolása az alábbiak szerint történik.**

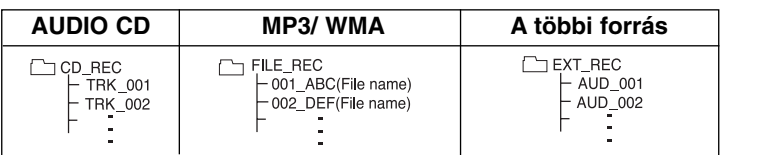

Másolásvédett anyagról másolat készítése, beleértve a számítógép-programokat, fájlokat, sugárzott és rögzített műsorokat, szerzői jogokat sérthet és bűncselekményt valósíthat meg. Ezt a készüléket ne használja ilyen célra! **Viselkedjen felelősségteljesen Tartsa tiszteletben a szerzői jogokat**

### **Lejátszás az iPod-ról**

A részleteket lásd az iPod használati útmutatójában.

**iPod mód:** Az iPod-ot a mellékelt távvezérlővel közvetlenül lehet vezérelni.

**OSD iPod mód:** Az iPod-ot a mellékelt távvezérlővel és a TV-képernyőn megjelenő OSD menü segítségével lehet vezérelni. Az OSD iPod módban az iPod kezelőszervei nem működnek.

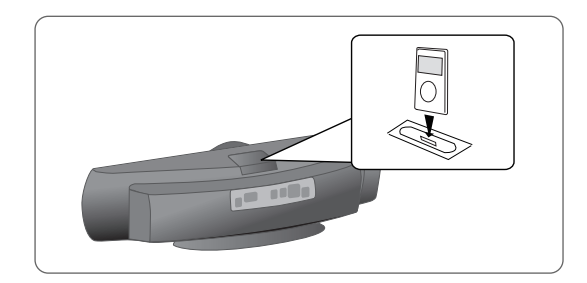

#### **A TÁVVEZÉRLőN**

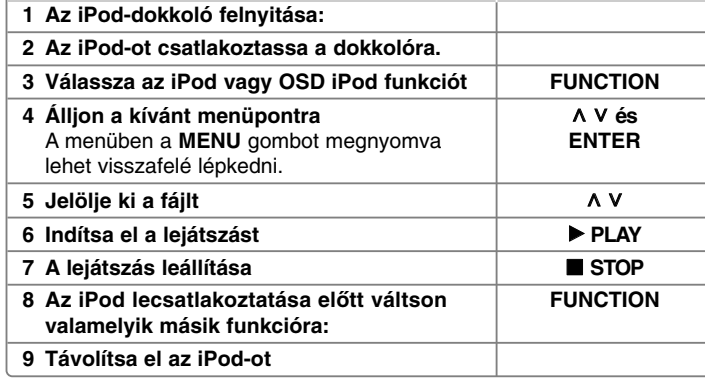

### **Lejátszás az iPod-ról - további lehetőségek**

#### **A lejátszás szüneteltetése**

A lejátszás ideiglenes megállításához nyomja meg a **PAUSE/STEP** (II) vagy **PLAY** (▶) gombot. A lejátszás folytatásához ismét nyomja meg a **PAUSE/STEP** (II) vagy **PLAY** ( $\blacktriangleright$ ) gombot.

#### **Ugrás a következő/előző fájlra**

A **SKIP** ( $\blacktriangleright$ ) gombbal a következő fájlra lehet ugrani.

- A **SKIP** ( $\blacktriangleleft$ ) gombbal az éppen játszott fájl elejére lehet ugrani.
- A **SKIP** ( $\blacktriangleleft$ ) gombot kétszer röviden megnyomva az előző fájlra lehet ugrani.

#### **Gyors előre vagy gyors vissza**

Audiofájlok: Lejátszás közben nyomja meg és tartsa nyomva a **SCAN** (<</a>
(</a>
(</a>
(</a>
gombot, majd a kívánt ponton engedje el.

#### **Ismételt lejátszás**

A **REPEAT/RANDOM** gomb ismételt megnyomásával jelölje ki az ismételni kívánt tételt. A készülék ismételten lejátssza az éppen játszott fájlt. A **REPEAT/RANDOM** többszöri megnyomásával vissza lehet térni a normál lejátszáshoz. (Videofájlokkal ez a funkció nem használható.).

#### **iPod üzenet**

**"Please, check your iPod"** (ellenőrizze az iPod-ot) Ha az iPod akkumulátora kimerült, vagy az iPod-ot rosszul csatlakoztatta, vagy a készülék nem ismeri fel. Ha az iPod rendellenesen működik, végezzen resetet

(lásd: http://www.apple.com/support/)

"Connect Video Out(only composite) from the HTS to the TV and switch TV input accordingly." (A HTS videokimeneti kábelét (csak kompozit) csatlakoztassa a TVre és a TV-n állítsa be a megfelelő kimenetet), "Please, Control through an iPod's display" (ellenőrizze az iPod kijelzőjén) Ha a készüléket és a TVkészüléket csak a COMPONENT VIDEO OUT vagy HDMI OUT csatlakozóval csatlakoztatta, használja a TV és a készülék VIDEO OUT csatlakozóját is.

#### **Kompatibilis iPod**

- Ha az iPod a dokkoló csatlakozóval csatlakozik, akkor a készülék hibásan működhet.
- Az iPod használhatósága az iPod típusától függ.
- Az iPod szoftververziójától függően előfordulhat, hogy a készülékről nem lehet vezérelni az iPod-ot. Javasoljuk, hogy telepítse a legújabb szoftververziót.

#### **iPod használata közben ügyeljen a következőkre**

• Az iPod-készüléktől függően zavarás jelentkezhet.

• A videofájlok csak a VIDEO OUT kimeneten játszhatók le.

## **Nyelvkódok**

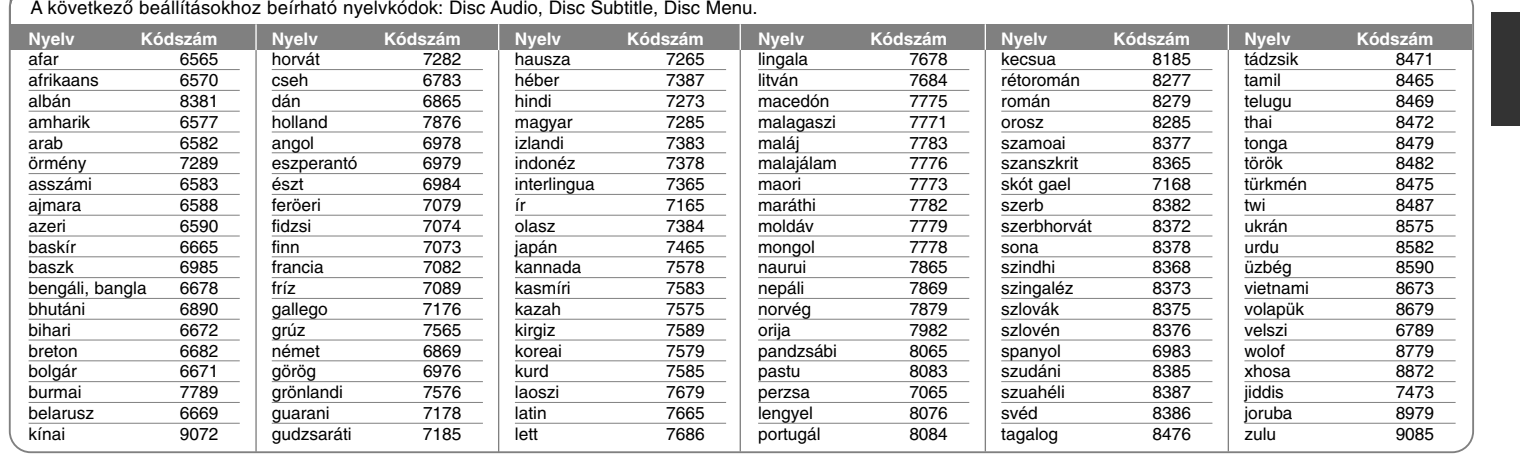

## **Országkód**

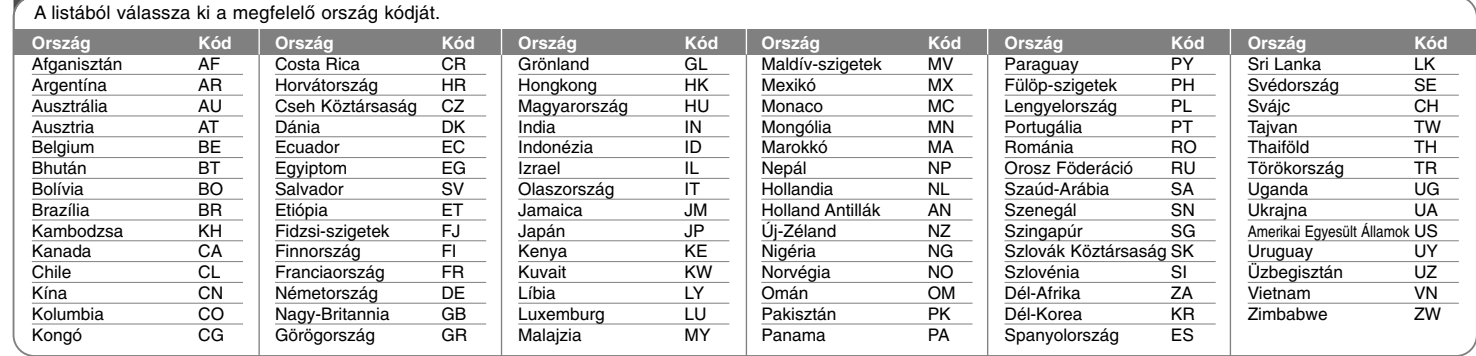

### **Hibaelhárítás**

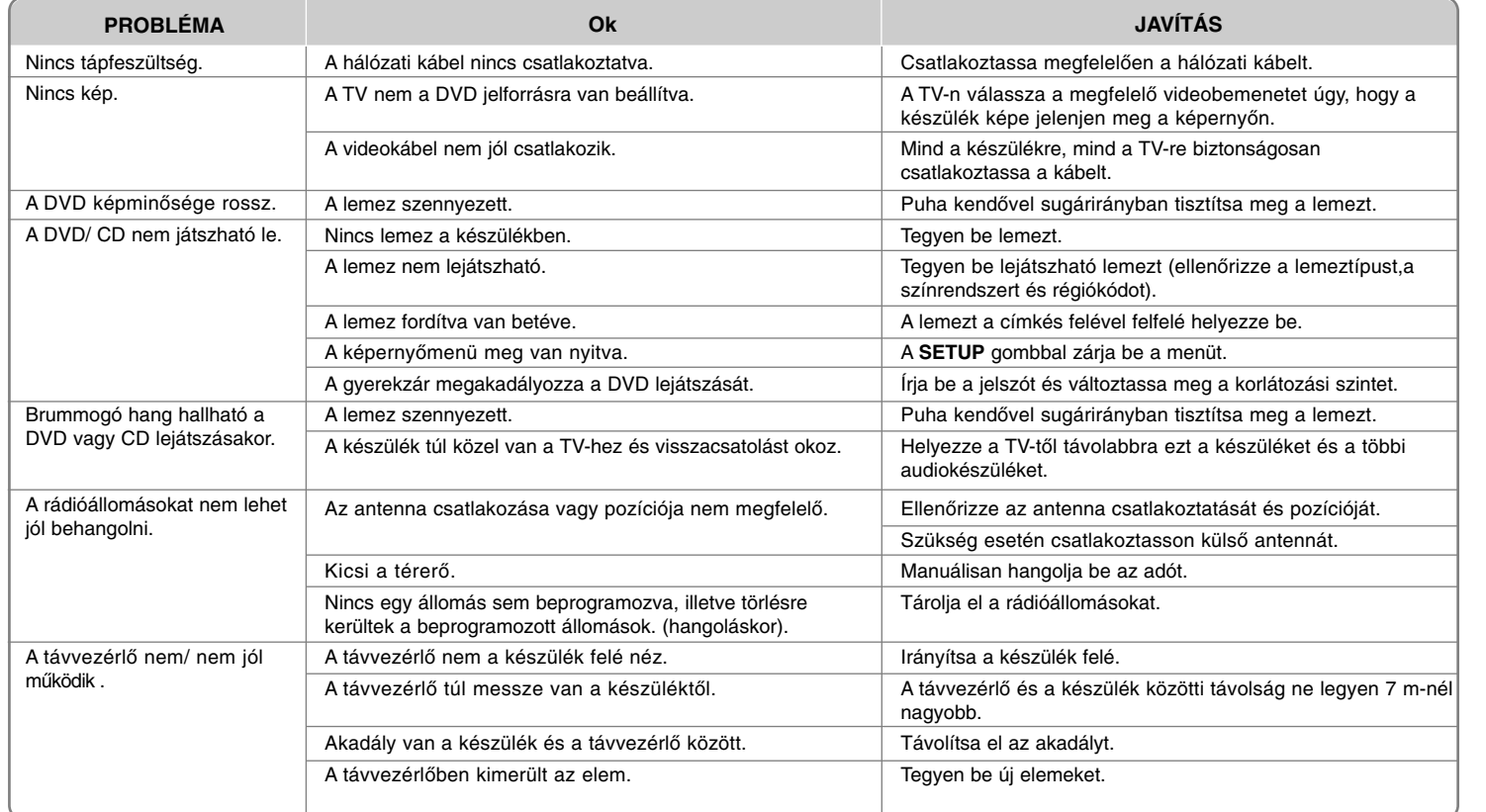

### **A lejátszható lemezek**

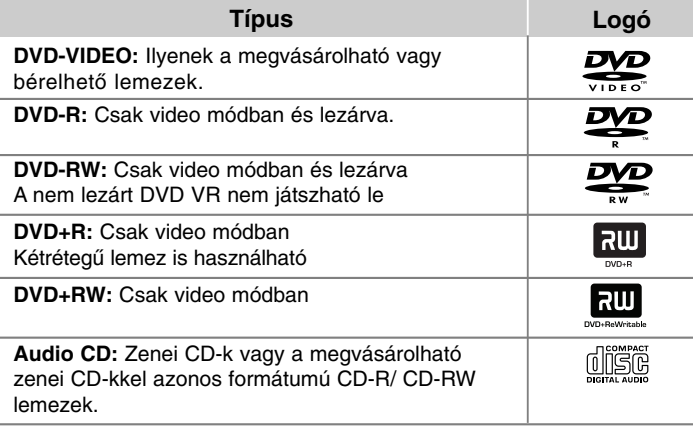

A készülékkel audio címeket, DivX, MP3,WMA és/ vagy JPEG fájlokat tartalmazó DVD±R/RW és CD-R/ RW lemezeket lehet lejátszani. A felvevő készüléknek, vagy magának a CD-R/ RW (vagy DVD±R/RW) lemeznek az állapotától, illeve a felvételt készítő szoftvertől függően előfordulhat, hogy CD-RW/ CD-R (vagy DVD±R/RW) lemezt nem lehet lejátszani a készülékkel.

**A "Dolby" és a kettős D-szimbólum a Dolby Laboratories védjegye. Gyártva a Dolby Laboratories licensze alapján.**

#### **A** - **szimbólum kijelzése**

Működés közben a TV-készüléken a " $\mathsf{\mathsf{Q}}$ " szimbólum jelenhet meg, ami azt jelzi, hogy az ebben a használati útmutatóban leírt funkció az adott DVD-vel nem használható.

#### **Országkódok**

A berendezés hátlapján nyomtatott régiókód található. A berendezéssel csak olyan DVD lemezt lehet lejátszani, amelyik ugyanezzel vagy az "ALL" régiókóddal van felcímkézve.

- A legtöbb DVD lemez borítóján jól láthatóan fel van tüntetve a régiókód, egy földgömb formájában, amely egy vagy több számot tartalmaz. A berendezés csak akkor tudja lejátszani a lemezt, ha régiókódja megegyezik a lemezével.
- Ha eltérő régiókódú lemezt próbál lejátszani, a televízió képernyőjén a "Check Regional Code" (Ellenőrizze a régiókódot) üzenet jelenik meg.

#### **Szerzői jogok**

A szerzői jogi védelem alatt álló anyagok engedély nélküli másolása, sugárzása, bemutatása, kábelhálózaton történő forgalmazása, nyilvános lejátszása és kölcsönzése törvénybe ütközik. Ez a termék a Macrovision által kifejlesztett másolásvédelmi funkcióval van ellátva. Egyes lemezekre másolásvédelmi jeleket rögzítenek. Az ilyen lemezeken lévő filmek rögzítésekor és lejátszásakor képzaj jelenik meg. A termék Egyesült Államok-beli szabadalmakkal és egyéb szellemi tulajdonjogokkal védett szerzői jogvédelmi technológiát tartalmaz. E szerzői jogvédelmi technológia felhasználásához a Macrovision engedélye szükséges, és kizárólag otthoni vagy egyéb, korlátozott körű megtekintésre használható, kivéve, ha a Macrovision másképp engedélyezi. Tilos a technológia visszafejtése és visszafordítása.

A FELHASZNÁLÓNAK TISZTÁBAN KELL LENNIE AZZAL, HOGY NEM MINDEN NAGY KÉPFELBONTÁSÚ TELEVÍZIÓS BERENDEZÉS KOMPATIBILIS TELJES MÉRTÉKBEN EZZEL A TERMÉKKEL, ÉS EMIATT ZAVARÓ ELEMEK JELENHETNEK MEG A KÉPEN. HA AZ 525-ÖS VAGY 625-ÖS PROGRESSZÍV KÉPFELBONTÁS PROBLÉMÁT OKOZ, AJÁNLATOS A "STANDARD FELBONTÁS" KIMENETRE KAPCSOLNI. HA KÉRDÉSE VAN TELEVÍZIÓS KÉSZÜLÉKE ÉS AZ 525p ÉS 625p FELBONTÁSÚ BERENDEZÉS KOMPATIBILITÁSÁVAL KAPCSOLATBAN, FORDULJON ÜGYFÉLSZOLGÁLATI KÖZPONTUNKHOZ.

Ahhoz, hogy az újraírható lemez az LG-lejátszókkal használható legyen, formatálásakor a [Mastered] lehetőséget kell beállítani. A Live File System beállítás esetén a lemez az LG-lejátszókkal nem játszható le. (Mastered/ Live File System. a Windows Vista lemezformátumai).

### **Műszaki adatok**

#### **Általános**

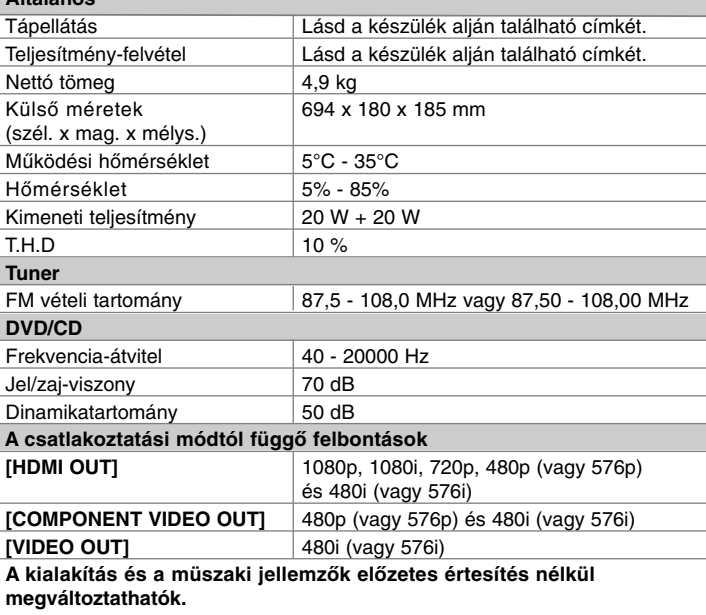

#### **Megjegyzések a HDMI Out csatlakoztatással kapcsolatban**

• Ha a TV nem fogadja el a beállított felbontást,akkor nem megfelelő kép jelenik meg. (A képernyőn a "TV do not support" felirat jelenik meg)

Olvassa el a TV használati útmutatóját és állítson be a TV számára megfelelő felbontást.

- A készülék HDMI-hez csatlakoztatott állapotában a felbontás megváltoztatása hibás működéssel járhat. A probléma megoldásához kapcsolja ki, majd kapcsolja be a lejátszót.
- A HDMI- vagy DVI-csatlakozóval ellátott készülék csatlakoztatásakor ügyeljen az alábbiakra:

- Próbálja meg kikapcsolni a HDMI/ DVI készüléket és a lejátszót. Ezután kapcsolja be a HDMI/ DVI készüléket és kb. 30 mp múlva kapcsolja be a lejátszót.

- A csatlakoztatott készülék videobemenetét a lejátszónak megfelelően kell beállítani. - A csatlakoztatott eszköz 720X576p(480p), 1280X720p, 1920X1080i, illetve 1920X1080p videóbemenettel kompatibilis.

- Az 1080p, 720p és az 576p (480p) felbontásoknál progresszív letapogatás történik.

• A készülékkel nem minden HDCP-képes DVI-eszköz használható. - Nem HDCP-képes készüléken a kép nem megfelelően jelenik meg.

#### **HDMI. A HDMI logó és a "High Definition Multimedia Interface" elnevezés a HDMI Licensing LLC védjegye vagy bejegyzett védjegye.**

Az iPod az Apple Inc. Egyesült Államokban és más országokban bejegyzett védjegye.

A "Made for iPod" azt jelenti, hogy az elektronikus kiegészítőt kimondottan iPod-hoz tervezték és a fejlesztő tanúsítja, hogy megfelel az Apple műszaki előírásainak. Az Apple nem tehető felelőssé a készülék működéséért, illetve a biztonsági vagy törvényi előírásoknak való megfelelőségéért.